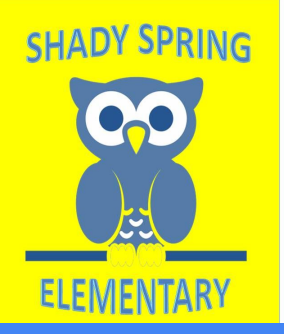

# **Welcome Families! Parent Night**

Mastering Schoology October 15, 2020 6-7 pm

*Presenters: Sandi Jimenez-Principal John Noonan-Asst. Principal Whitney Elliott-Staff Development Teacher Laura Zimmerman-Reading Specialist/Literacy Coach*

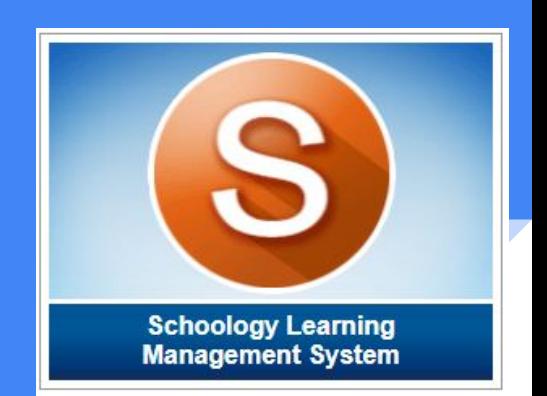

# Housekeeping:

**Please MUTE your microphone. You may choose to have your camera on or off.**

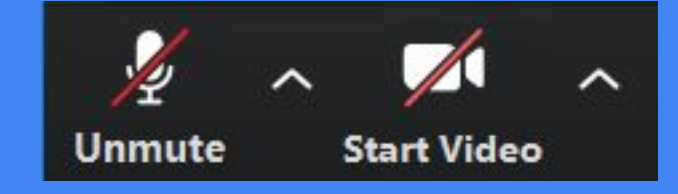

*Do you have a question during the presentation? Please feel free to use the CHAT feature. We will monitor the chat and answer questions at the end of the meeting.*

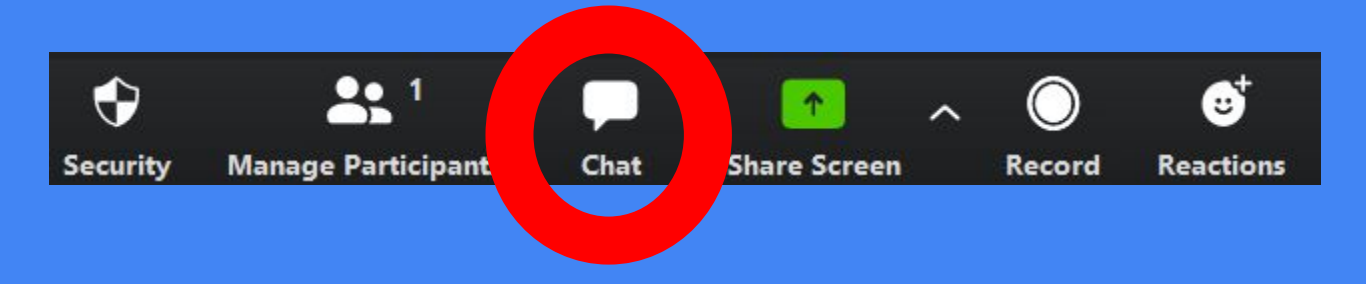

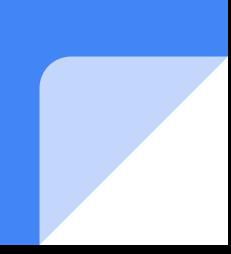

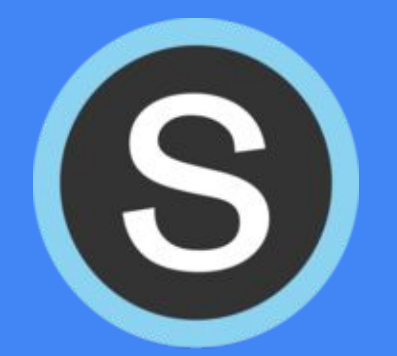

### *How comfortable are you with Schoology?*

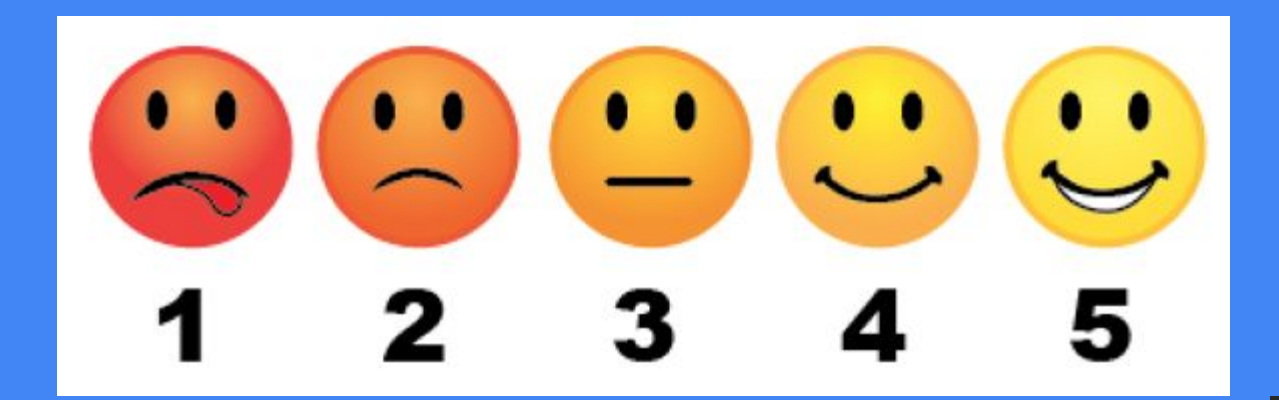

*Please put your response in the chat.*

## In this session we will learn...

- how to access the Schoology Learning Management System.
- the features of Schoology.
- the contents of a Schoology course.
- how to set up a parent Schoology account.
- how to get Parent Schoology Support.

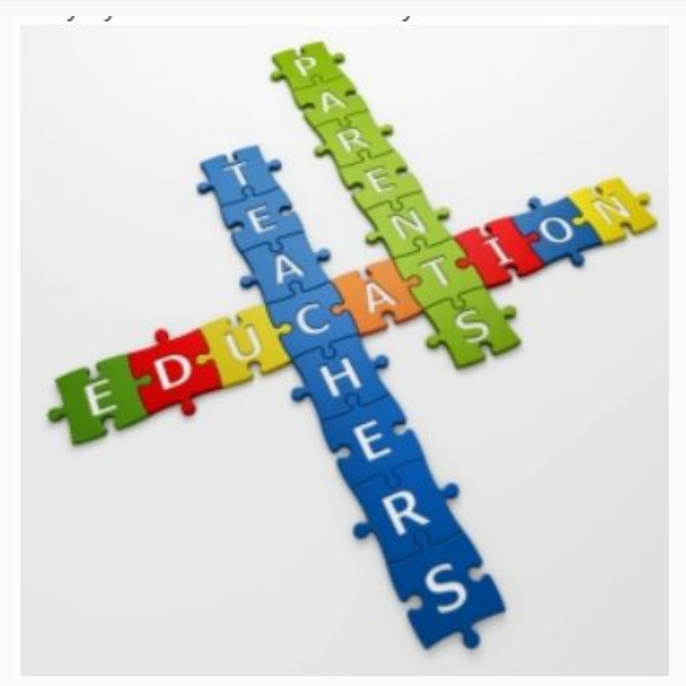

# Access to Schoology

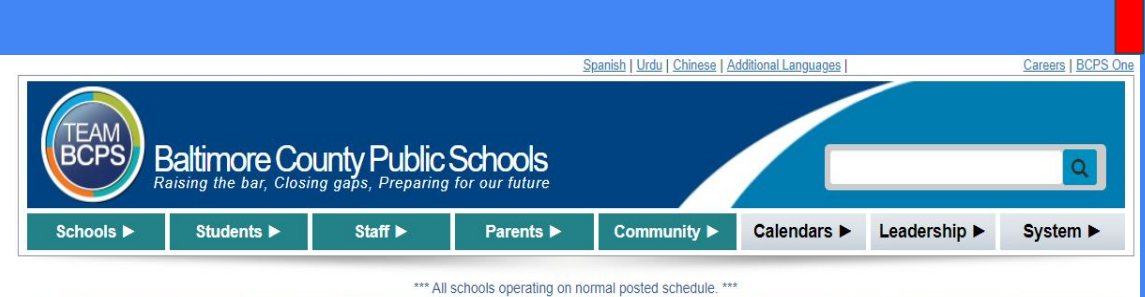

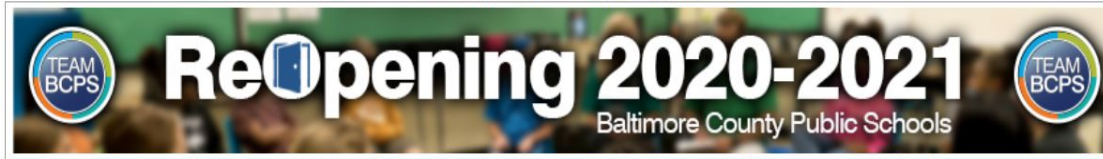

### **bcpsone.bcps.org**

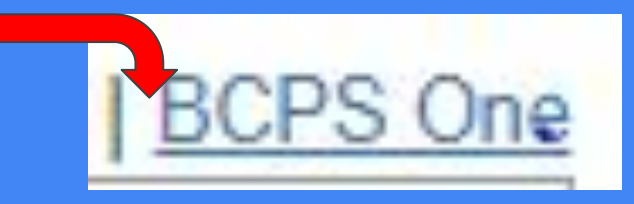

#### Welcome to BCPS One BALTIMORE COUNTY PUBLIC SCHOOLS

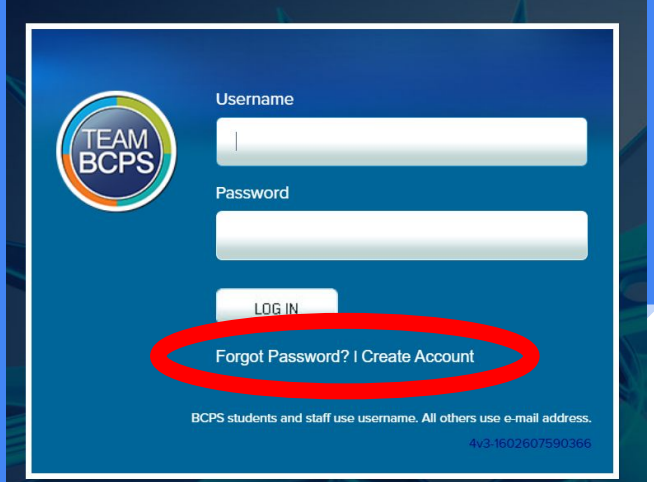

# BCPS ONE: Schoology

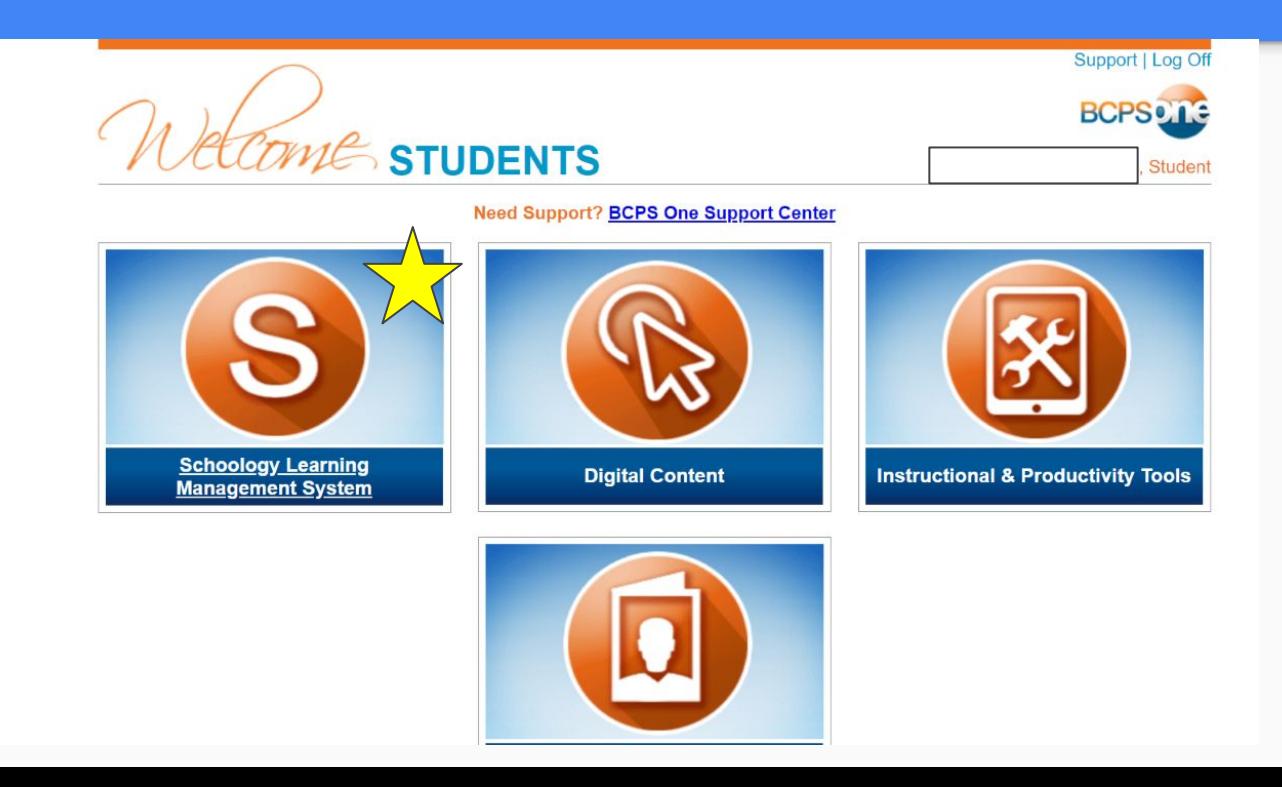

## In this session we will learn...

- how to access Schoology Learning Management System.
- $\rightarrow$  the features of Schoology.
	- the contents of a Schoology course.
	- how to set up a parent Schoology account.
	- how to get Parent Schoology Support.

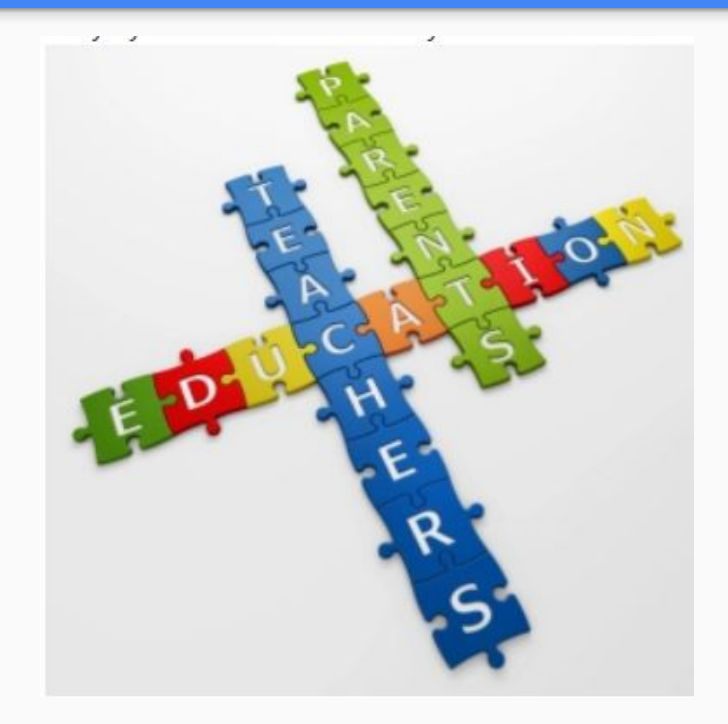

# What does Schoology look like?

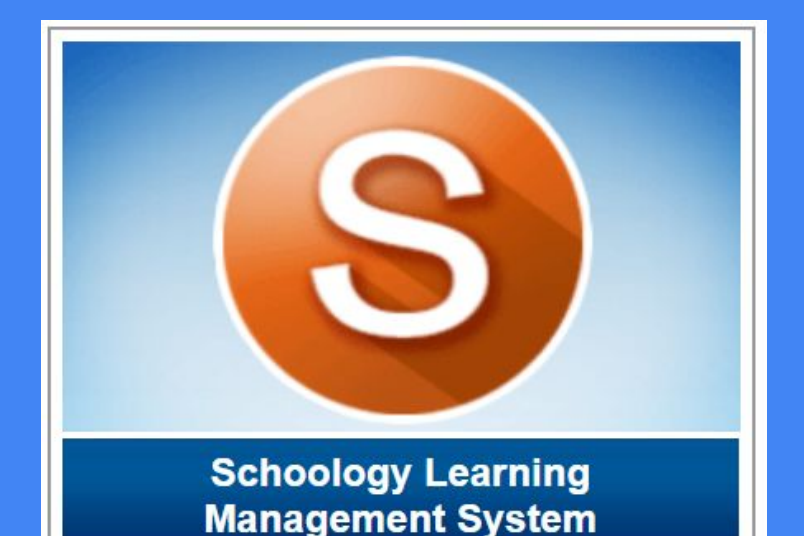

## Schoology Homepage

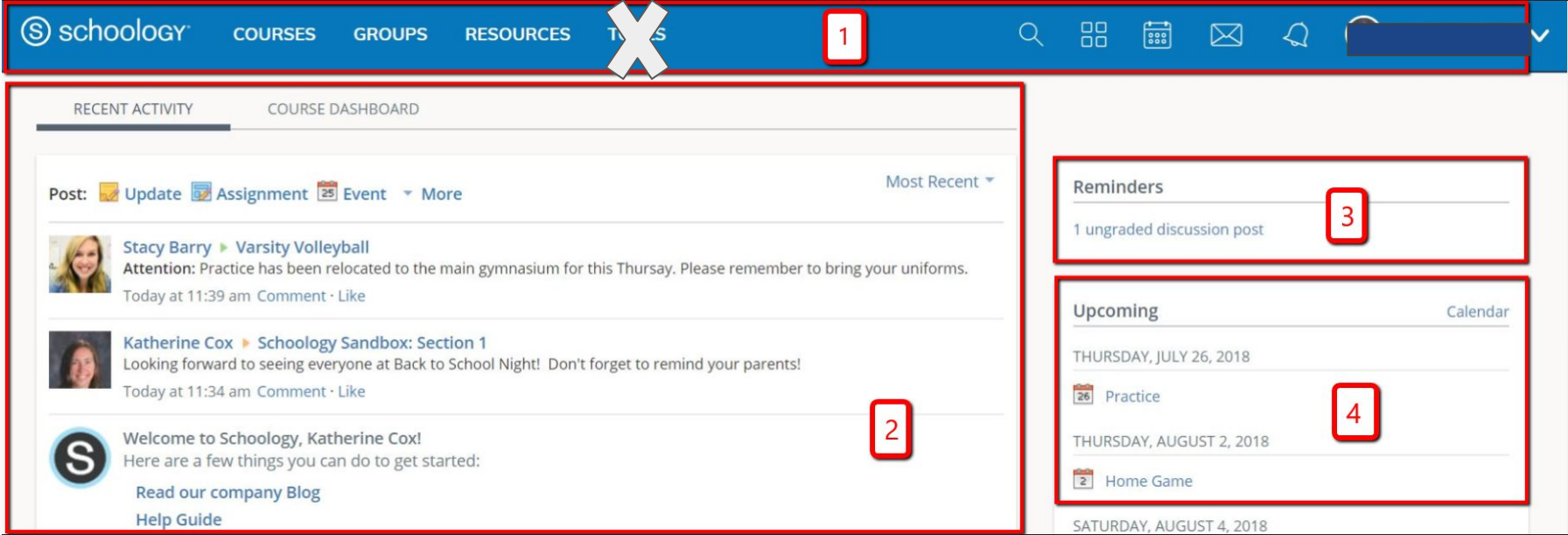

## **What else is on the Schoology dashboard?**

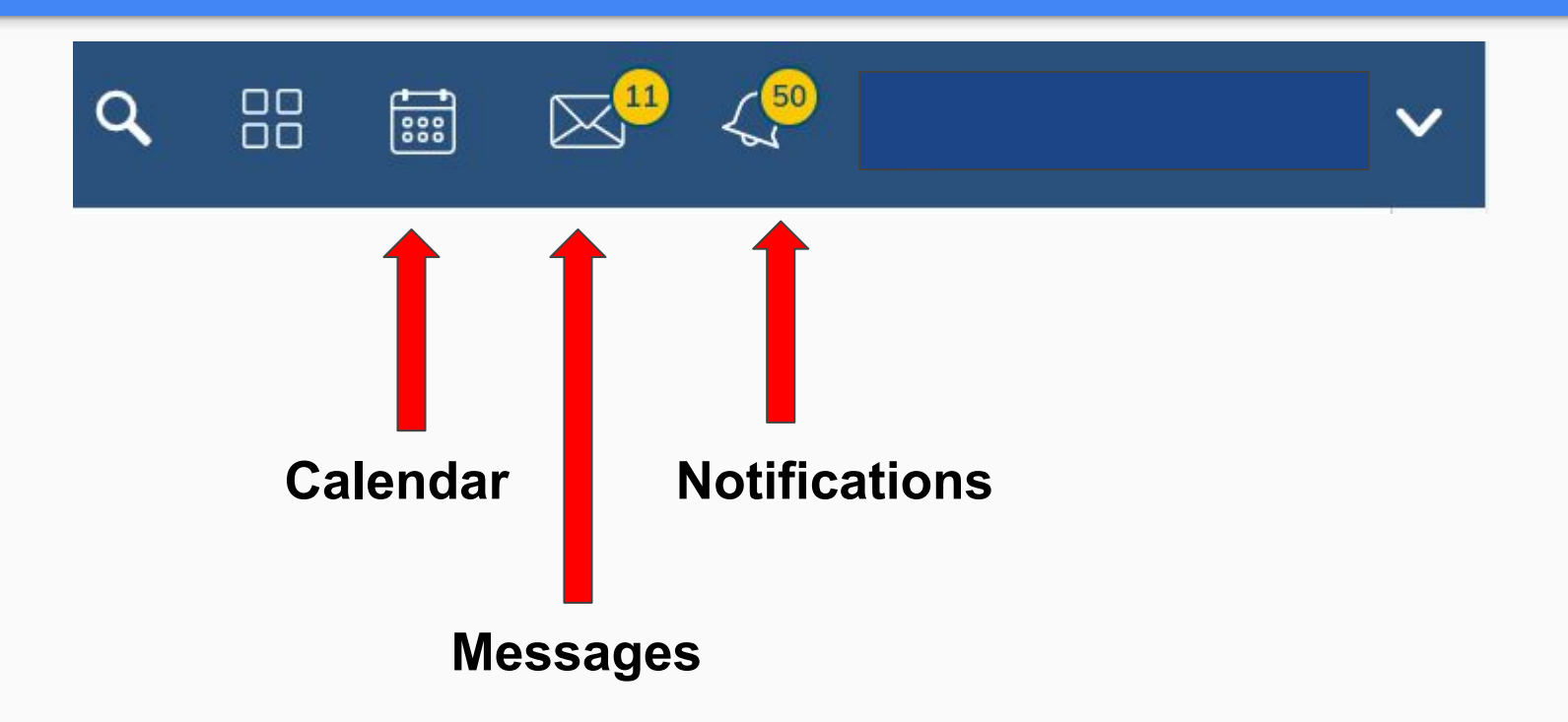

# Calendar

There are two ways to access the calendar-this is where you will find due dates for assignments as well as school-wide activities.

**1. On the right side of the Schoology Dashboard 2. Click on the CALENDAR icon.**

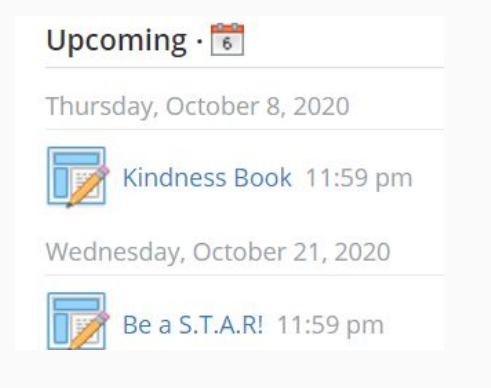

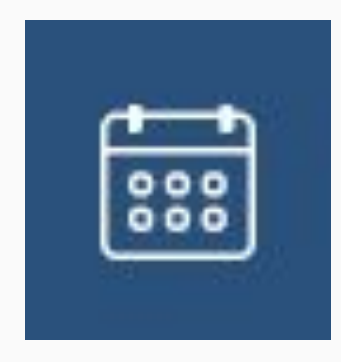

### **Messages**

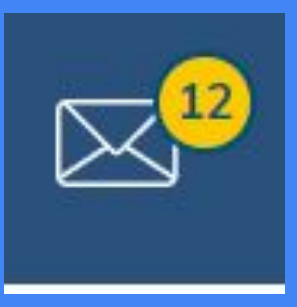

You and your student can send a message directly to the teacher by using this icon. Simply click the icon and then click on "New Message"

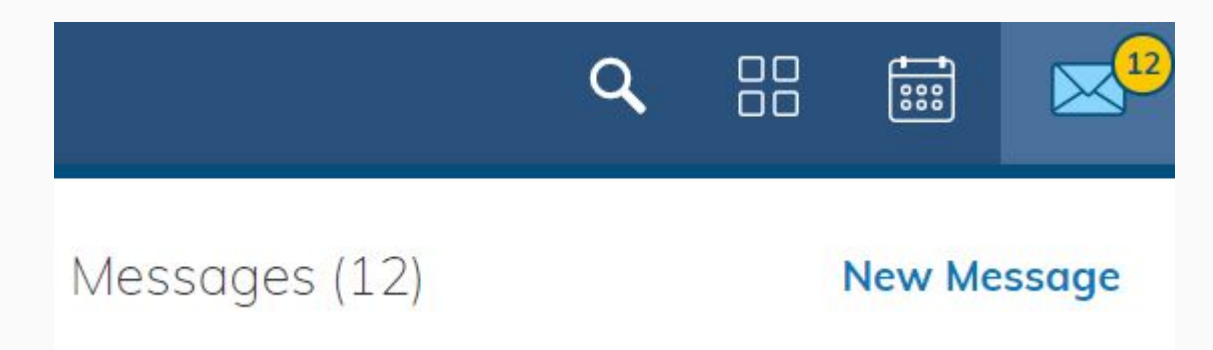

*This is also where your child will see messages from his/her teacher. The number indicates the number of messages needing to be read.*

# **Messaging** on Schoology

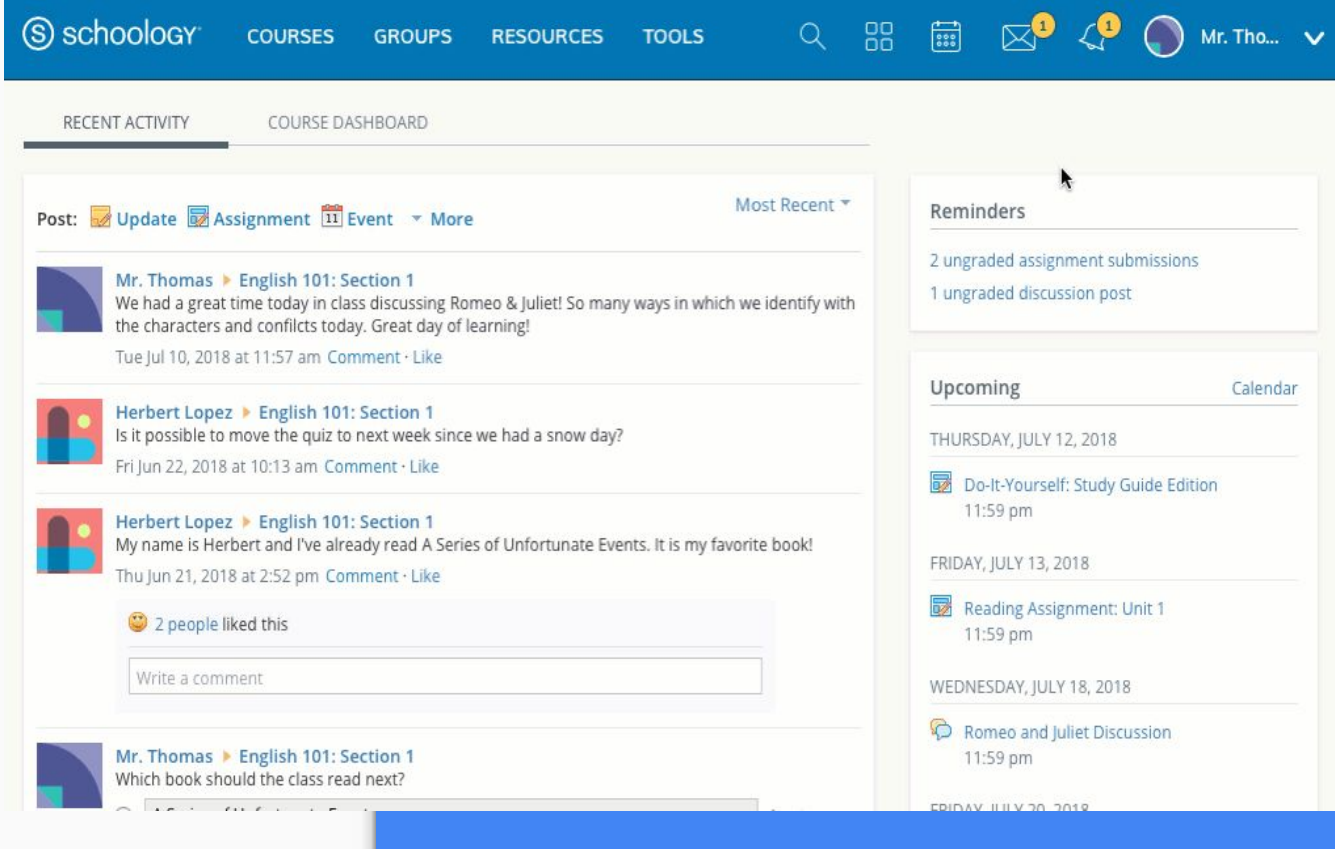

## **Notifications**

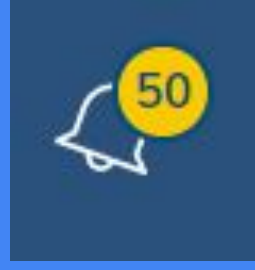

When "new" material is uploaded into a course, your child will be notified through the bell icon. The number indicates the number of notifications your child has received. When you click on the bell, you will see what the teacher has recently uploaded to Schoology and the course where the new information is found.

# Questions?

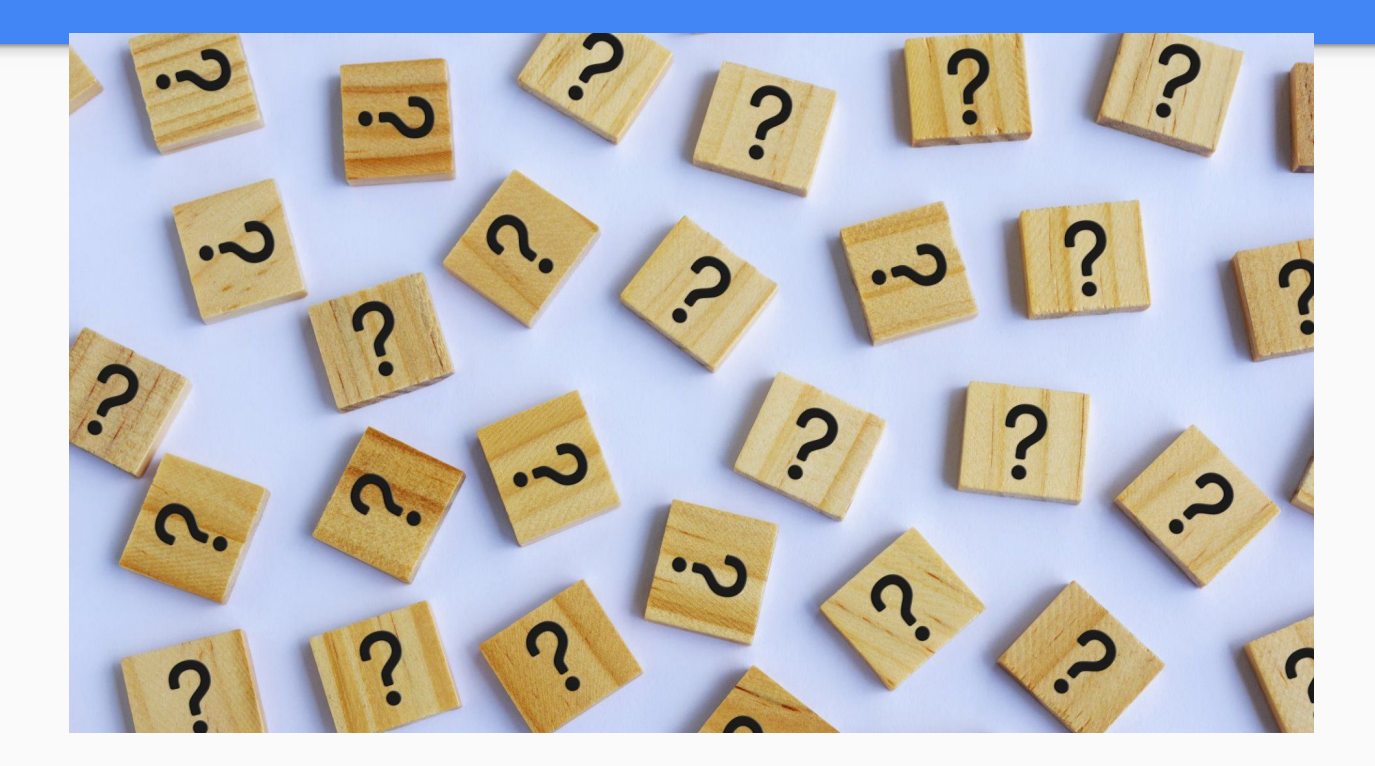

## In this session we will learn...

- how to access Schoology Learning Management System.
- the features of Schoology.
- $\rightarrow$  what's inside of a Schoology course.
- how to set up a parent Schoology account.
- how to get Parent Schoology Support.

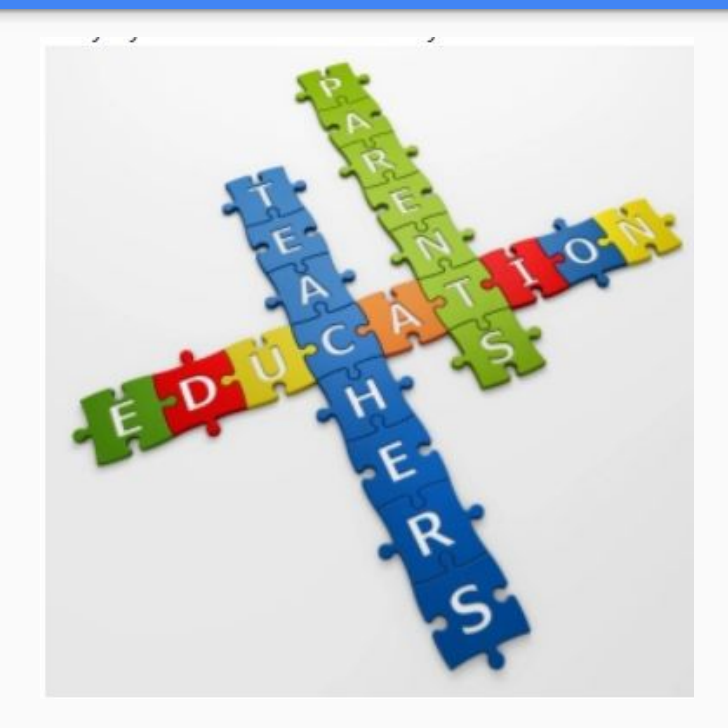

# Access to Schoology

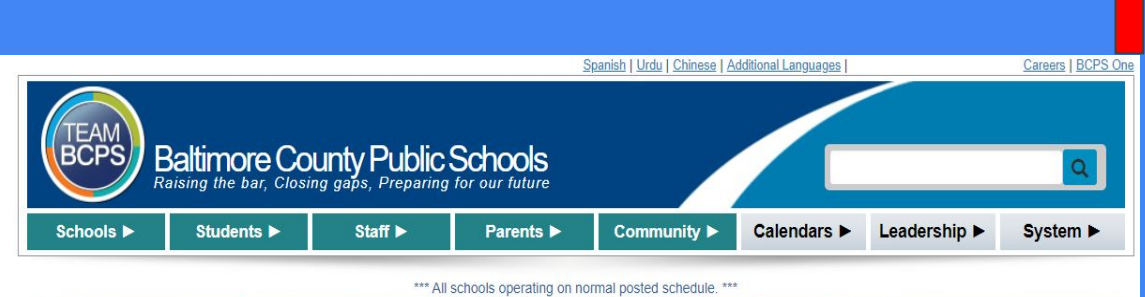

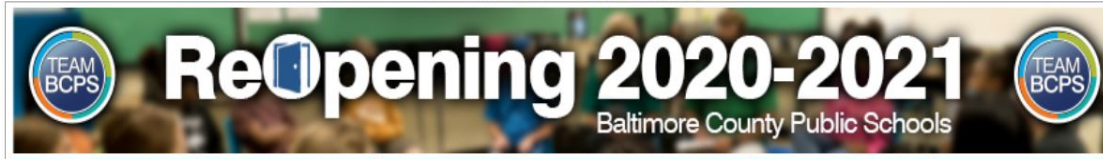

### **bcpsone.bcps.org**

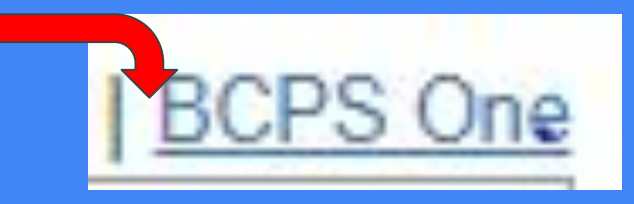

#### Welcome to BCPS One BALTIMORE COUNTY PUBLIC SCHOOLS

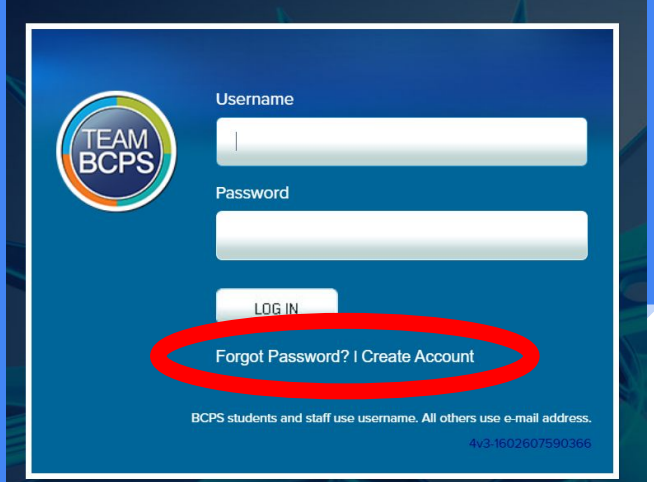

# BCPS ONE: Schoology

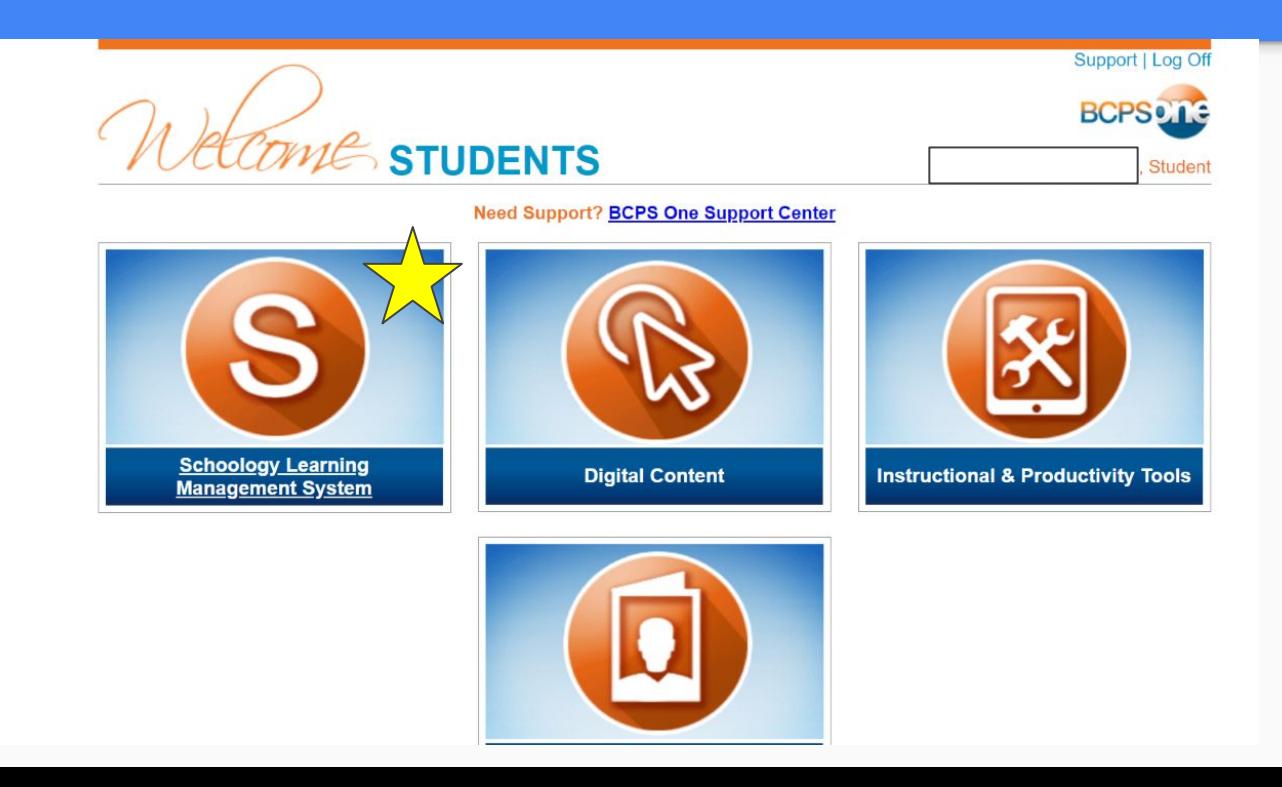

## **Schoology: Courses**

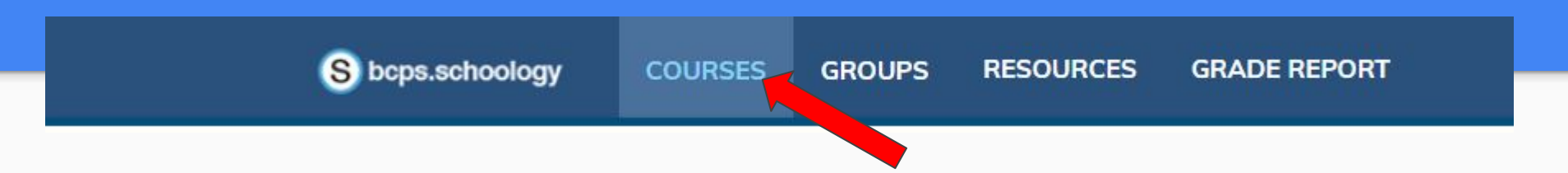

This is where you will see all of your child's classes which are labeled as courses. Students will have the following courses:

- Homeroom
- Language Arts
- **Math**
- Content (Social Studies/Science/Health)
- Specials (Art, Music, Physical Education, Library Media and Technology)

# **What's Inside a Course?**

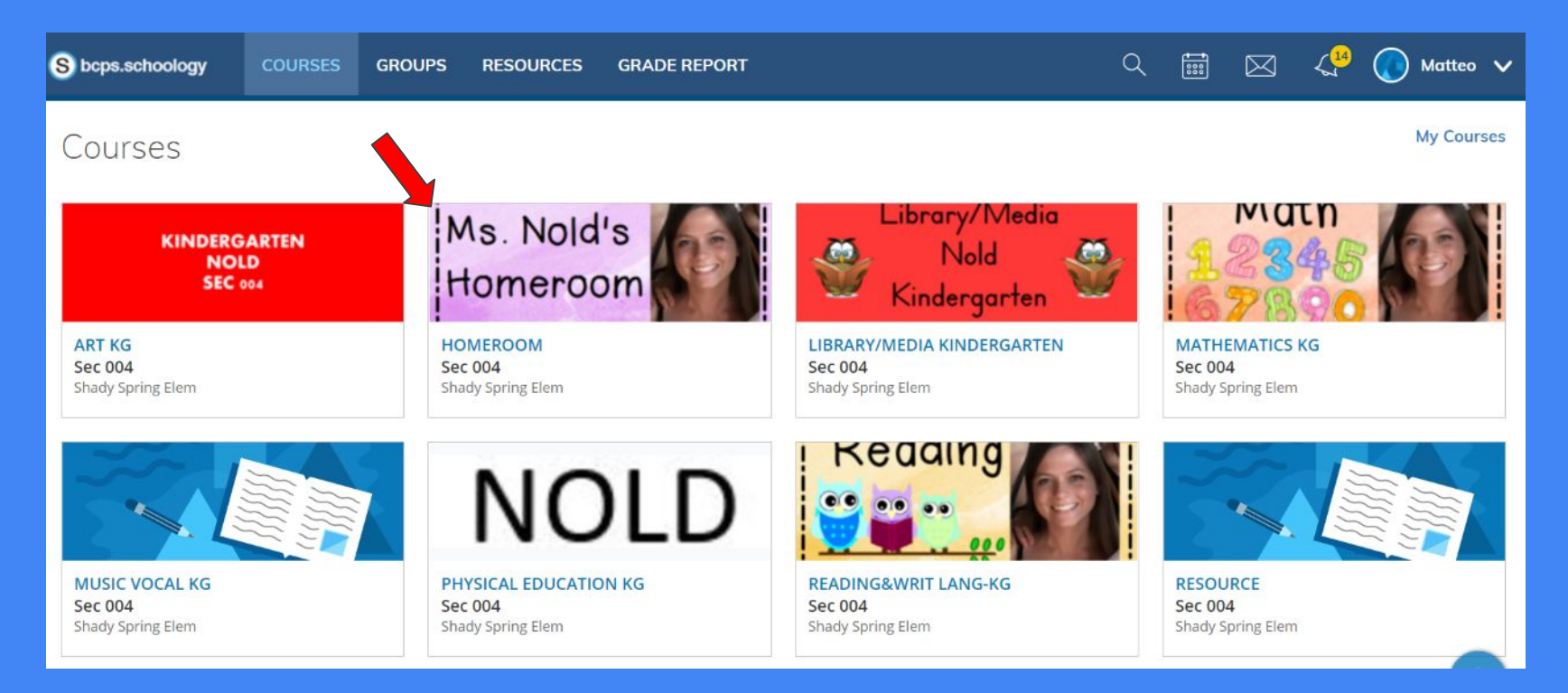

#### Homeroom

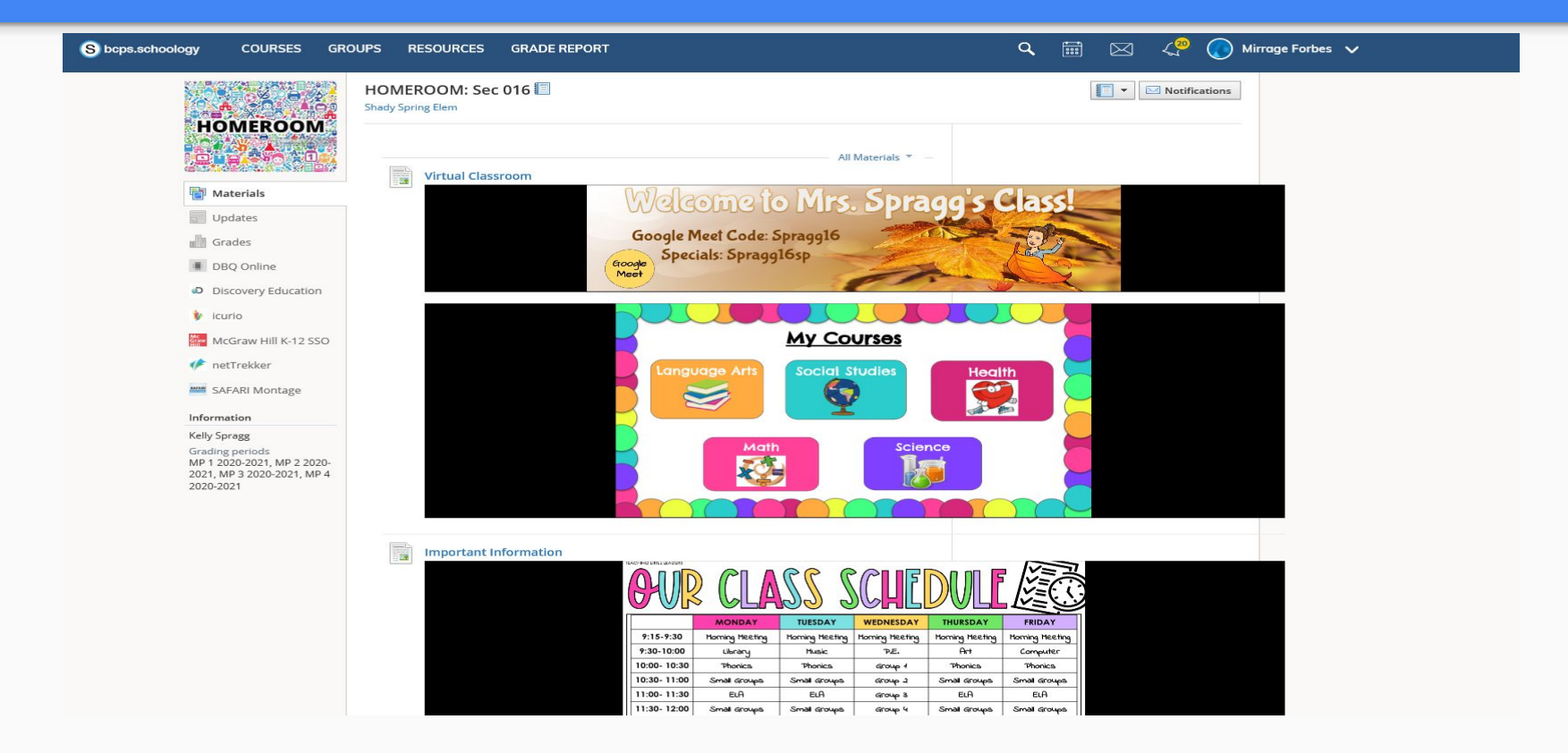

The teacher's homeroom course has the daily schedule posted, as well as direct links to each of the content courses listed above.

## **COURSES**

*This is the backbone of teaching and learning; it's like a virtual classroom.* 

Here, you will find:

- daily schedules
- instructional materials and assignments that are completed independently (asynchronous) .
- an area for important announcements and reminders as well as a calendar.
- your child's grades

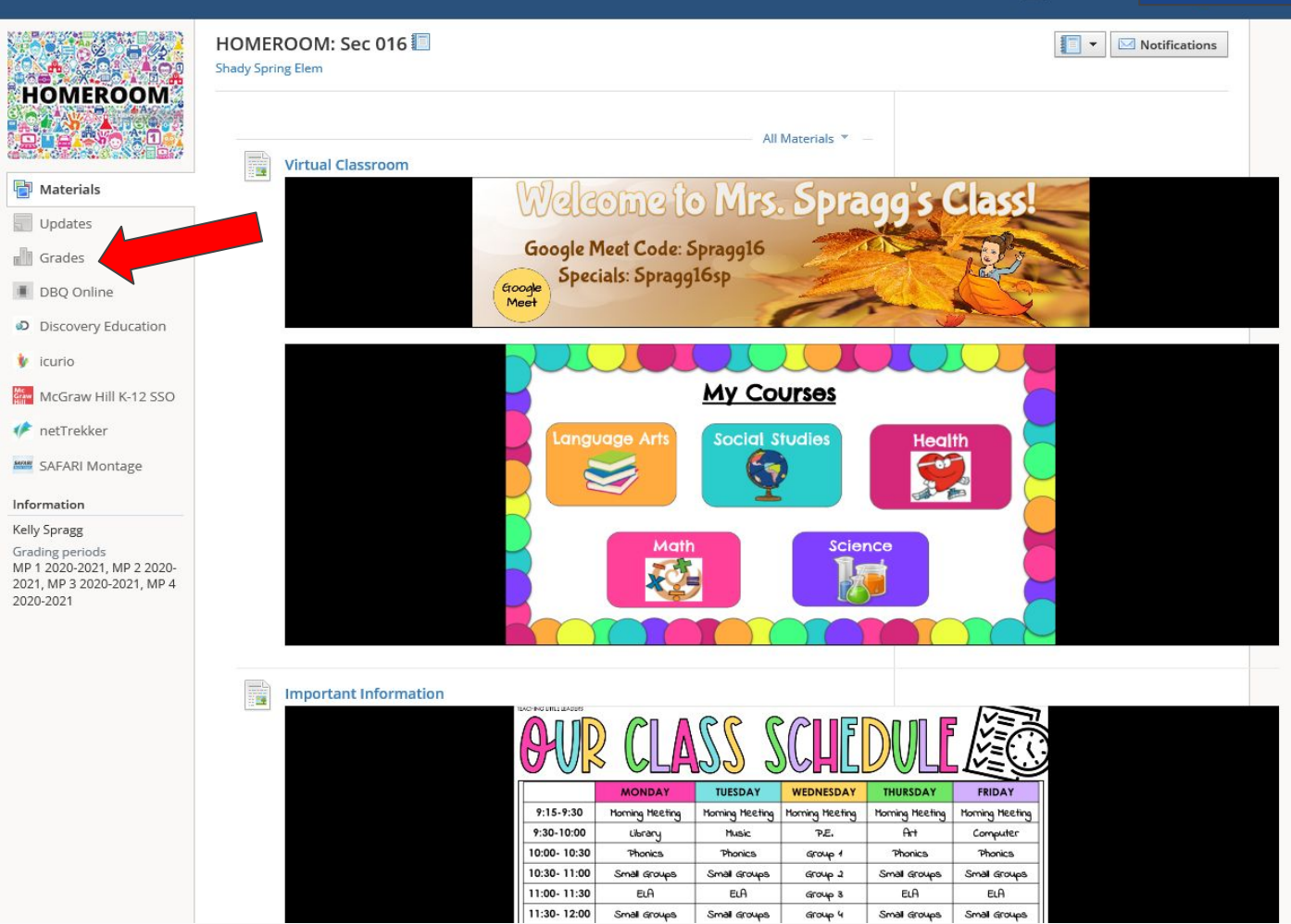

# **Grades**

Students and parents can access grades in Schoology. Click on "grades" to see your student's assignments (complete, missing, incomplete).

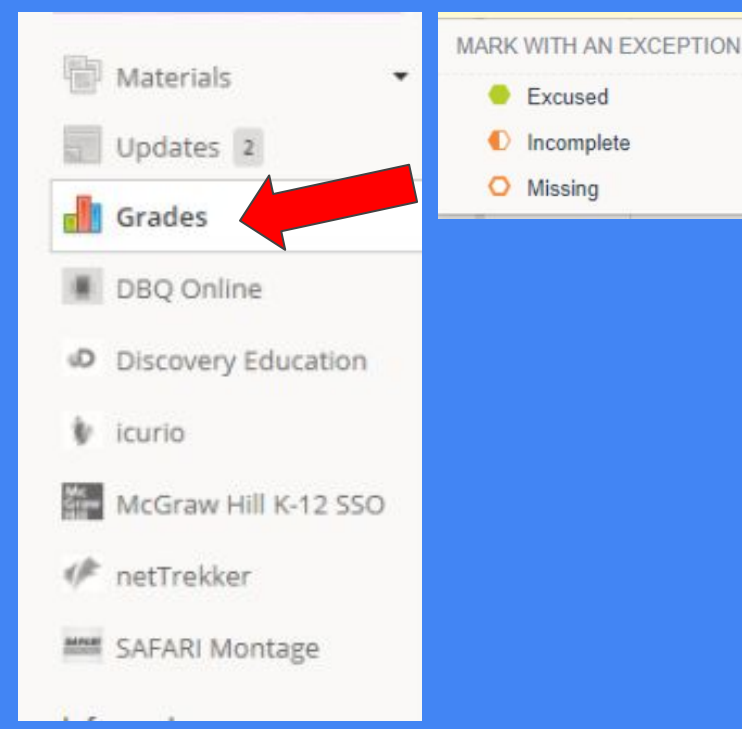

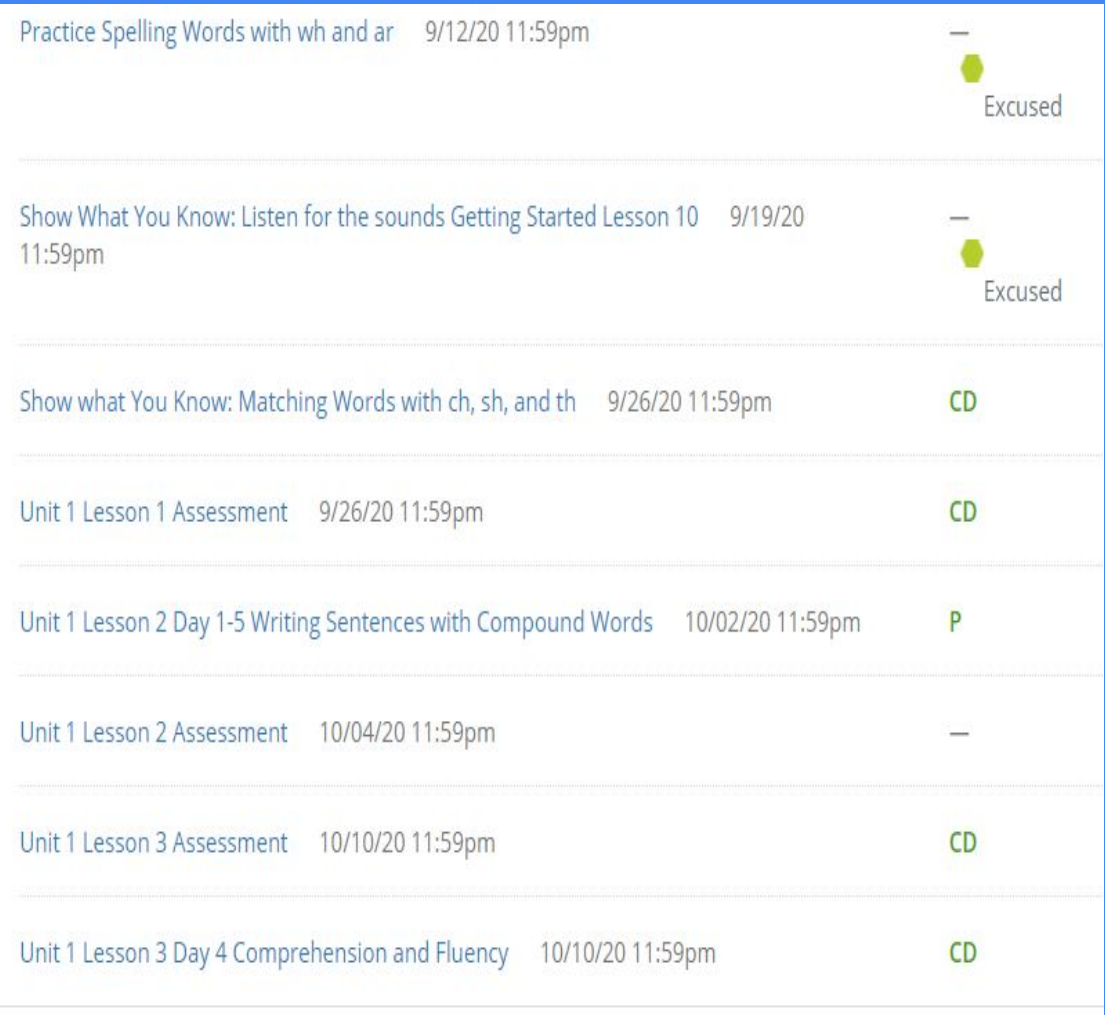

# Questions?

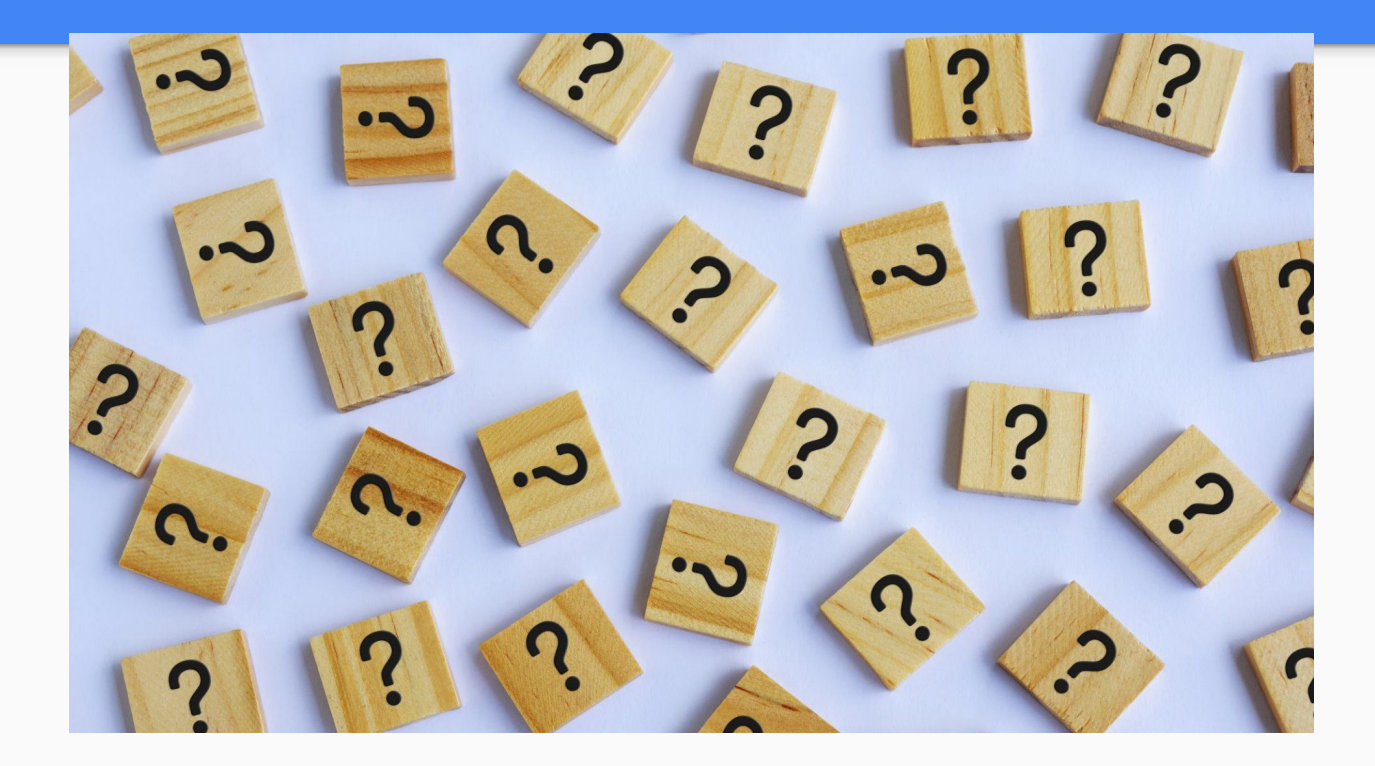

## In this session we will learn...

- how to access Schoology Learning Management System.
- the features of Schoology.
- the contents of a Schoology course.
- $\rightarrow$  how to set up a parent Schoology account.
	- how to get Parent Schoology Support.

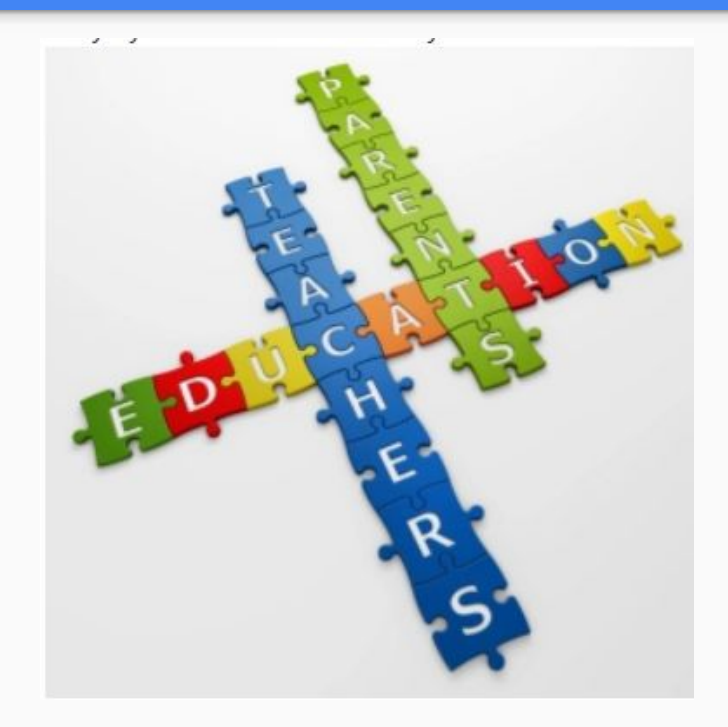

# **Accessing Schoology as a Parent/Guardian**

### *Let's watch a quick*

*video on how to access*

 *Schoology.*

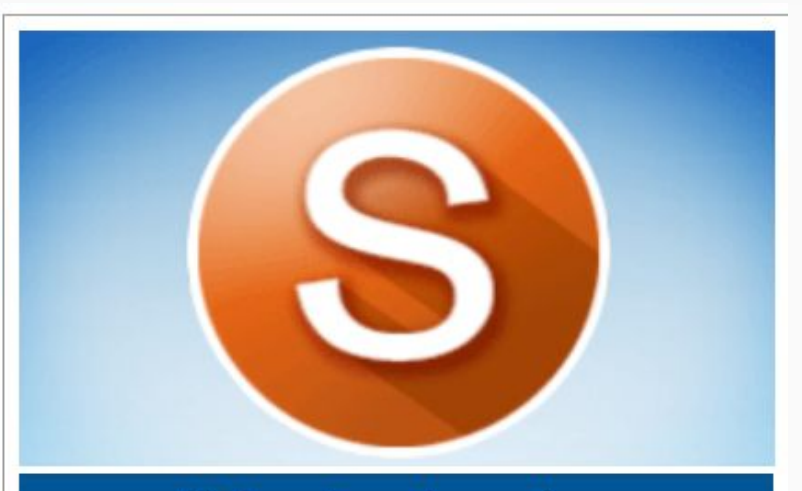

**Schoology Learning Management System** 

## Download the Schoology App in your App Store

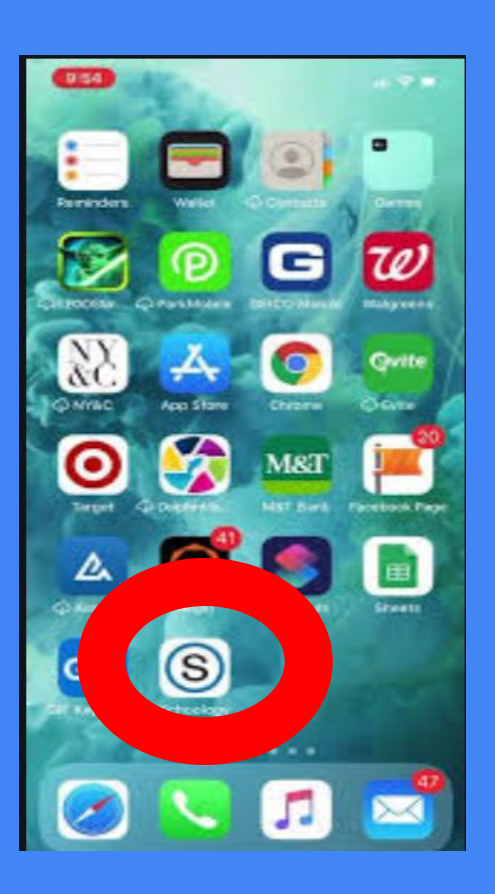

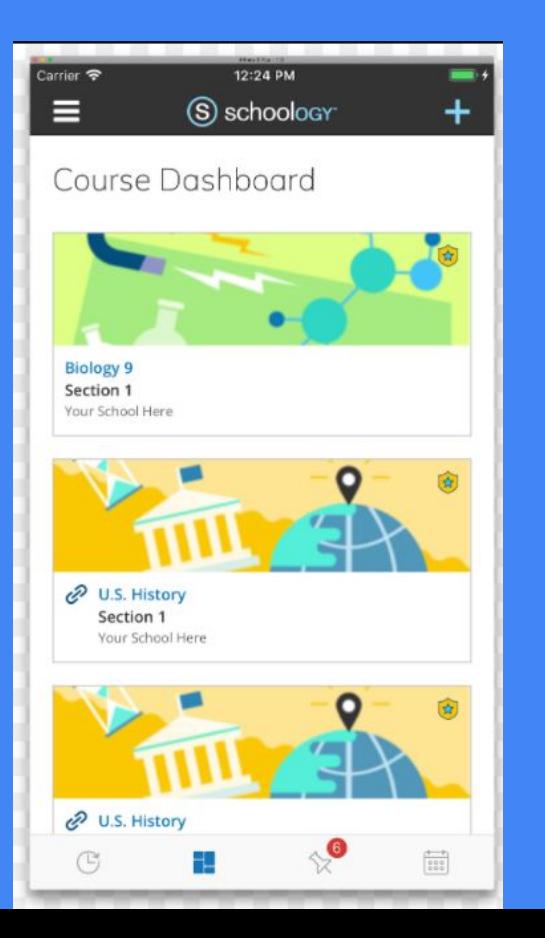

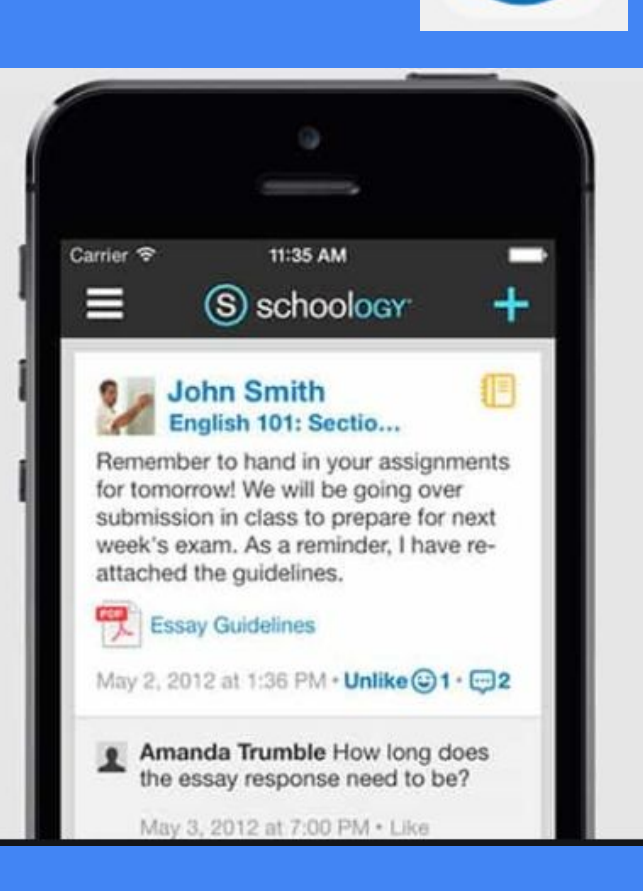

## In this session we will learn...

- how to access Schoology Learning Management System.
- the features of Schoology.
- the contents of a Schoology course.
- how to set up a parent Schoology account.
- A how to get Parent Schoology Support.

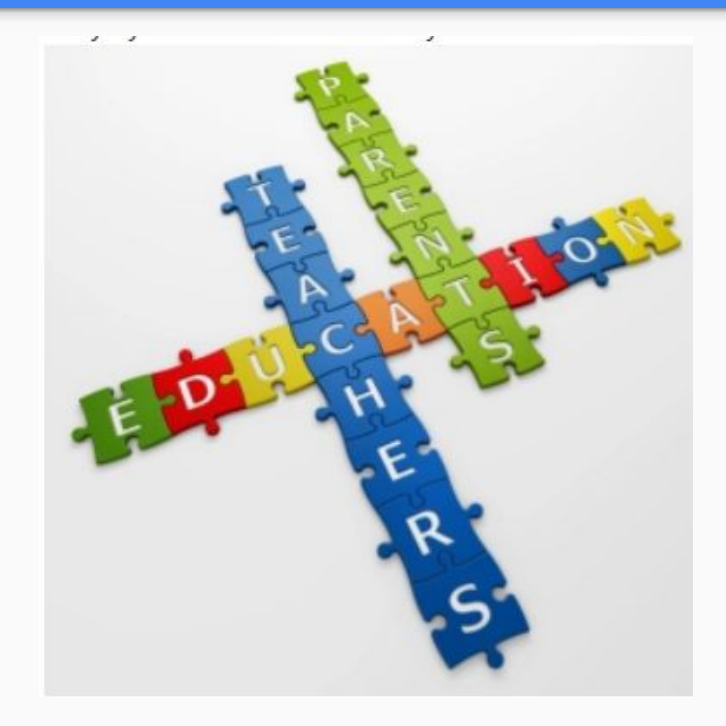

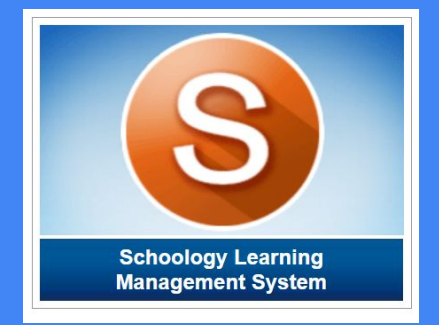

# Schoology Support

If you want further information regarding your child's virtual learning, go to [www.bcps.org](http://www.bcps.org)

Click on the parents tab

Parents  $\blacktriangleright$ 

Scroll down to **Schoology Support** where you can opt-in to receive the Parent Digest. This is an e-mail summary report that parents can choose to receive either daily or weekly. This report outlines all student activity in Schoology for the day/week. Parents can view a list of all assignments for all courses as well as any grades received.

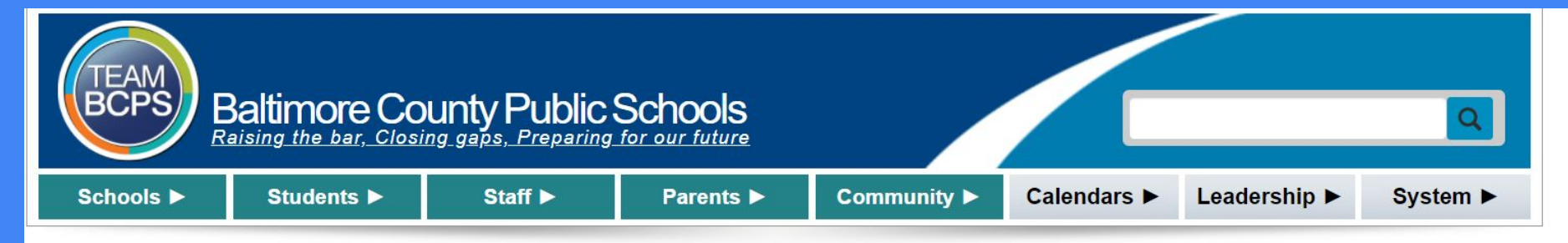

#### **Resources**

- $\cdot$  Home
- Featured Tip Archive

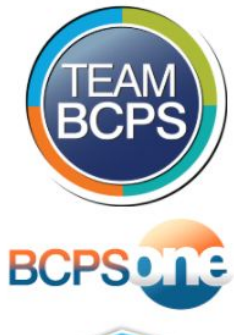

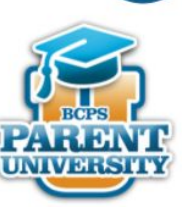

#### **Parent Schoology Support**

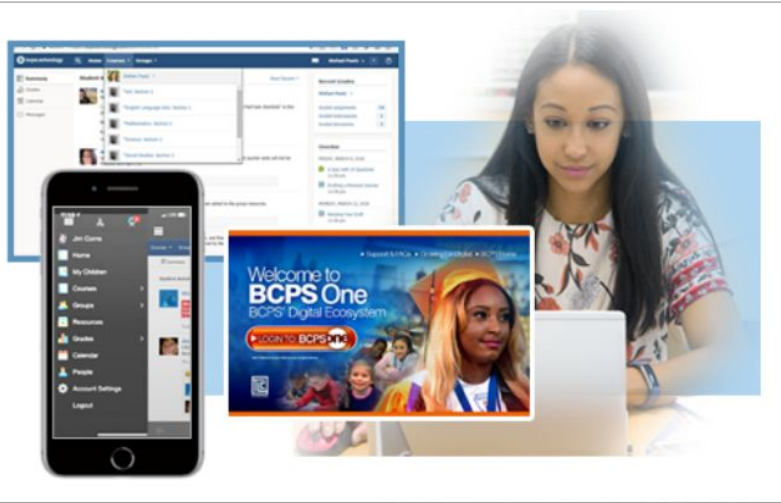

#### Welcome!

The Schoology Learning Management System is accessible to parents through BCPSOne or the Schoology mobile app. Schoology on BCPSOne gives parents and students quick, 24/7 access to student courses, grades, and assignments. This page is designed to provide Schoology tips and resources to support parents with navigating the Schoology site.

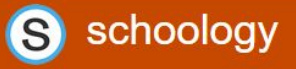

#### **Featured Tip**

## Questions?

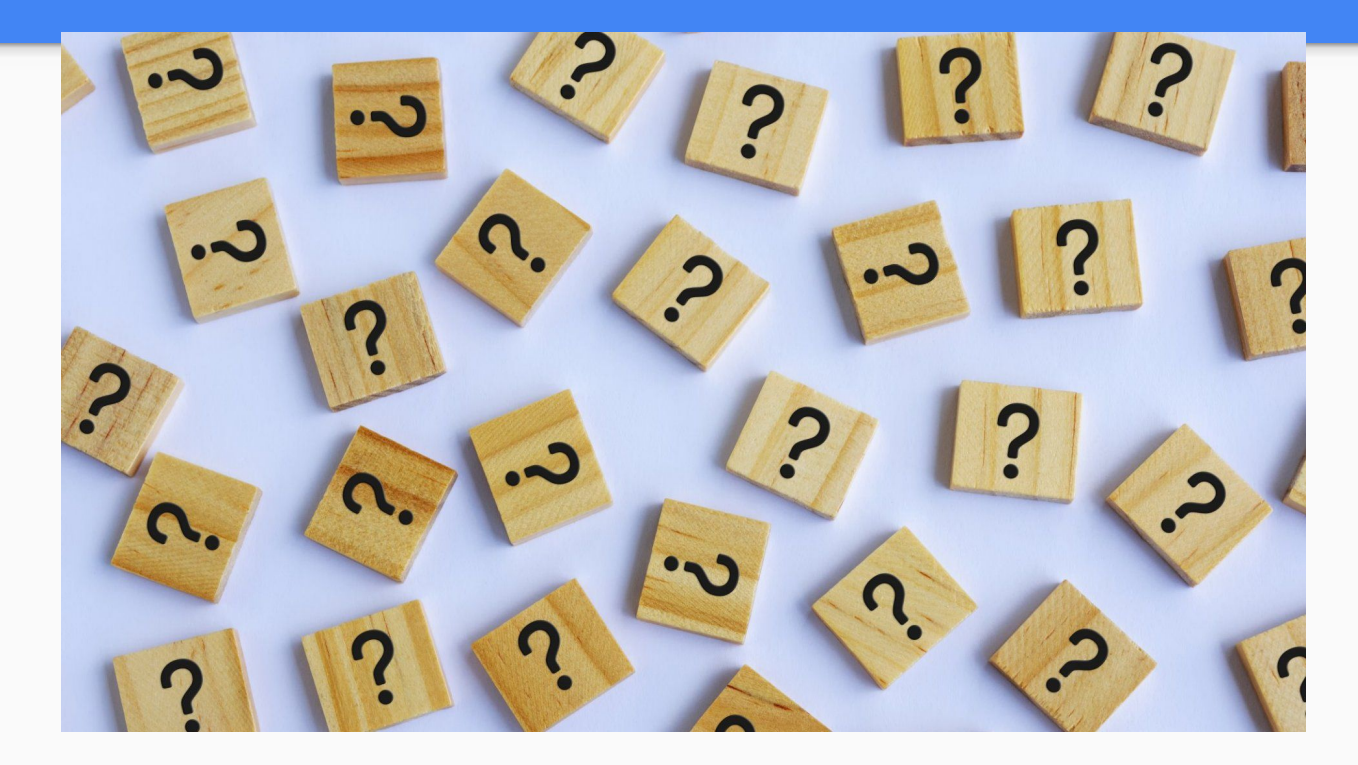

# Future Parent Meetings

### ● **October 14, 2020:** Schoology

- **November 18, 2020:** Digital Resources
- **December 16, 2020:** Parent University
- **January 20, 2020: Baltimore County Public Library**
- **February 10, 2020:** How to Read the Report Card
- **March 10, 2020:** T.B.D.

# Follow US on...

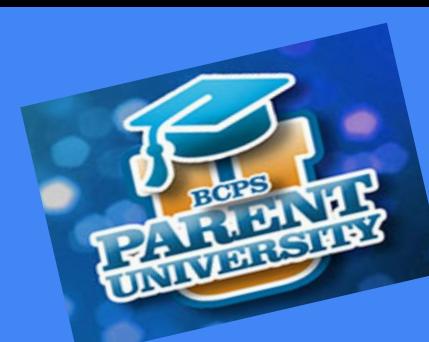

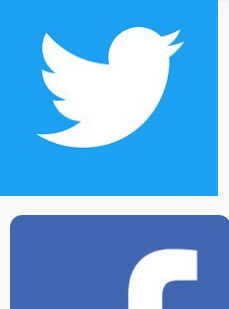

# @ShadySpringES

# Official Shady Spring ES

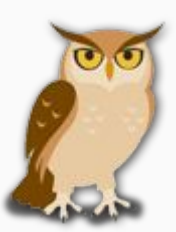

Additional information, including this presentation, can be found on our website at shadyspringes.bcps.org

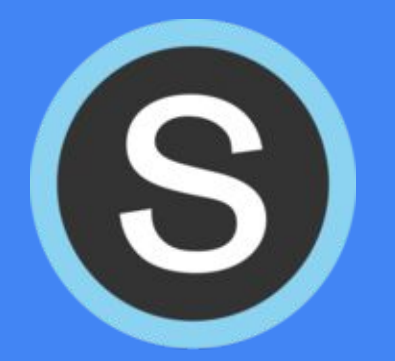

### *Please share one new feature you learned about and plan on using from tonight's Schoology session.*

*Please put your response in the chat.*

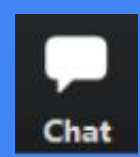

# **Survey**

*Please take the time to complete the survey provided in the chat bar of this meeting. [Survey](https://docs.google.com/forms/d/e/1FAIpQLSdbcBbCyN8BsY3W1KT4jBAqPgmS8okpBLoeEaU0xJA_N_2XSA/viewform)*

This will allow members of the Shady Spring Staff to assist you with any additional support needed in order to continue with a successful school year.

THANK-YOU for attending tonight's Parent Workshop!